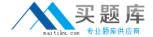

# Sybase Exam 510-802

**Sybase PowerDesigner Data Modeling Pro.Exam (version 12.1)** 

Version: 5.0

[ Total Questions: 120 ]

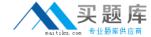

#### Topic 0, A

Α

#### Question No : 1 - (Topic 0)

Which of the following is FALSE about PowerDesigner's reporting feature?

- **A.** The Report Editor and the Multi-Model Report Editor have their own windows but share the same graphical interface.
- **B.** You cannot open the Report Template Editor with no model attached to it.
- **C.** PowerDesigner contains a series of predefined structures called templates.
- **D.** The Report Language Editor is an independent module.

**Answer: B** 

| Question No : 2 - (Topic 0) |                             |  |
|-----------------------------|-----------------------------|--|
| PowerDesigner uses          | to create Report templates. |  |

- A. Word
- **B.** Model Editor
- **C.** Wordpad
- **D.** Report Template Editor
- E. Notepad

**Answer: D** 

# Question No: 3 - (Topic 0)

To choose the columns displayed in a report list item, right-click the list item in the Report Editor and choose the \_\_\_\_\_ menu entry.

- A. Layout
- **B.** Format
- C. Selection
- D. Edit Title ?Edit Title

**Answer: A** 

Question No : 4 - (Topic 0)

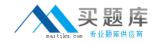

A model has Diagram\_1, Diagram\_2, Diagram\_3. A report contains only the diagram\graphic node. How do I generate a report with diagrams in the order Diagram\_2, Diagram\_3 and Diagram\_1?

- A. Report -> Select Objects
- **B.** Right-click Graphics -> Selection
- C. Right-click Diagram -> Selection and make your selection Define Sort and Filter Window
- **D.** Right-click Diagram ->? Selection and make your selection from the Select Objects Window

**Answer: C** 

## Question No : 5 - (Topic 0)

What does "Format" on the Graphics item of the Report Editor allow you to control? (Choose 2)

- A. The scale of the diagram image output to the report
- **B.** The type of image output to the report only
- C. The font and paragraph placement of the image and caption output to the report
- **D.** The display of the frame around the diagram image output to the report

Answer: A,D

#### Question No : 6 - (Topic 0)

PowerDesigner reports support which generation formats?

- A. Plain Text
- B. HTML
- C. RTF
- D. XML
- E. Tab Delimited Values
- F. CSV

Answer: B,C,D,F

Question No: 7 - (Topic 0)

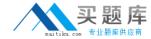

Check model errors are displayed in which windows? (Choose 2)

- A. Result List
- **B.** Output
- C. Diagram
- D. Browser
- E. Merge Models
- F. Check Model Parameters

Answer: A,B

## Question No:8 - (Topic 0)

Which of the following objects are NOT available in a PowerDesigner CDM? (Choose 3)

- A. Entity
- B. Table
- C. Relationship
- **D.** Attribute
- E. Key
- F. Reference

Answer: B,E,F

#### Question No: 9 - (Topic 0)

How would you read the following propagation rule?

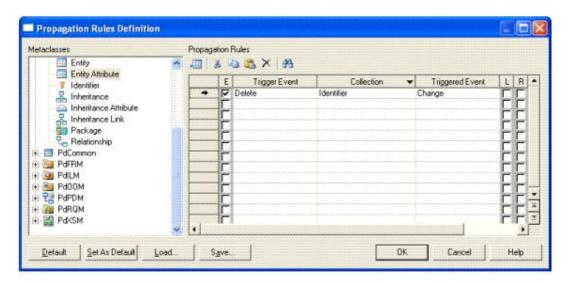

**A.** When an entity attribute is changed, the collection identifier is deleted.

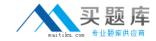

- **B.** When an entity attribute is deleted, the collection identifier is changed.
- C. When an identifier is changed, the collection entity attribute is deleted.
- **D.** When an identifier is changed, the collection entity attribute is changed.

**Answer: B** 

#### Question No: 10 - (Topic 0)

Which sequence represents the hierarchy display in the Browser?

- A. Model -> Folder -> Workspace
- **B.** Workspace -> Folder -> Model
- C. Folder -> Workspace -> Model
- **D.** Folder -> Model -> Workspace

**Answer: B** 

#### Question No: 11 - (Topic 0)

In the Merge Model window, what does a red exclamation mark mean?

- **A.** Object has been created.
- **B.** Object has been modified.
- C. Object has been moved.
- **D.** Object has been deleted.

**Answer: B** 

#### Question No: 12 - (Topic 0)

Customizing your favorite tabs?

- **A.** persist when the model is closed.
- **B.** returns to default when the model is closed.
- **C.** is defined on a package-per-package basis.
- **D.** is defined on a diagram-per-diagram basis.

**Answer: A** 

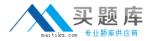

#### Question No: 13 - (Topic 0)

Which of the following can NOT be added to a Workspace?

- A. Folder
- B. Image file
- C. Model
- D. Report template
- E. Workspace

**Answer: E** 

#### Question No: 14 - (Topic 0)

On the Merging Model window, a user can? On the Merging Model window, a user can

- **A.** use the Change Filter tool to show only deleted objects.
- **B.** place a check in a check box to prevent the change indicated.
- **C.** see the to model on the left side and from model on the right side.
- **D.** right-click a specific line item to remove it from the list.

**Answer: A** 

#### Question No: 15 - (Topic 0)

Which categories are NOT found in General Options? (Choose 2)

- A. General
- B. Dialog
- C. Object View
- D. Naming Convention
- E. Repository

Answer: C,D

#### Question No : 16 - (Topic 0)

Which of the following can NOT be set using a template model?

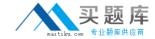

- A. Model Options
- **B.** Custom Shapes
- C. Display Preferences
- D. General Options

**Answer: D** 

# Question No: 17 - (Topic 0)

Where are the naming conventions for objects set?

- **A.** Tools -> General Options
- B. Tools -> Display Preferences
- **C.** Tools -> Resources
- D. Tools -> Model Options

**Answer: D** 

# Question No: 18 - (Topic 0)

In the Customize Columns and Filter window, what are the available wild cards? (Choose 2)

- **A.** %
- **B.** \*
- C. \_
- **D**. ?

Answer: B,D

#### Question No: 19 - (Topic 0)

What are NOT common uses of the Generation Template Language (GTL)?

- A. Creating or modifying the DDL generation for an RDBMS
- B. Defining the Trigger Template or Template Items
- C. Defining tabs and forms for Extended Attributes
- D. Creating custom naming convention scripts